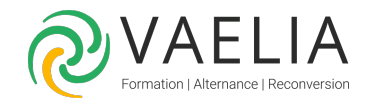

# Formation en ligne - Adobe Photoshop Perfectionnement

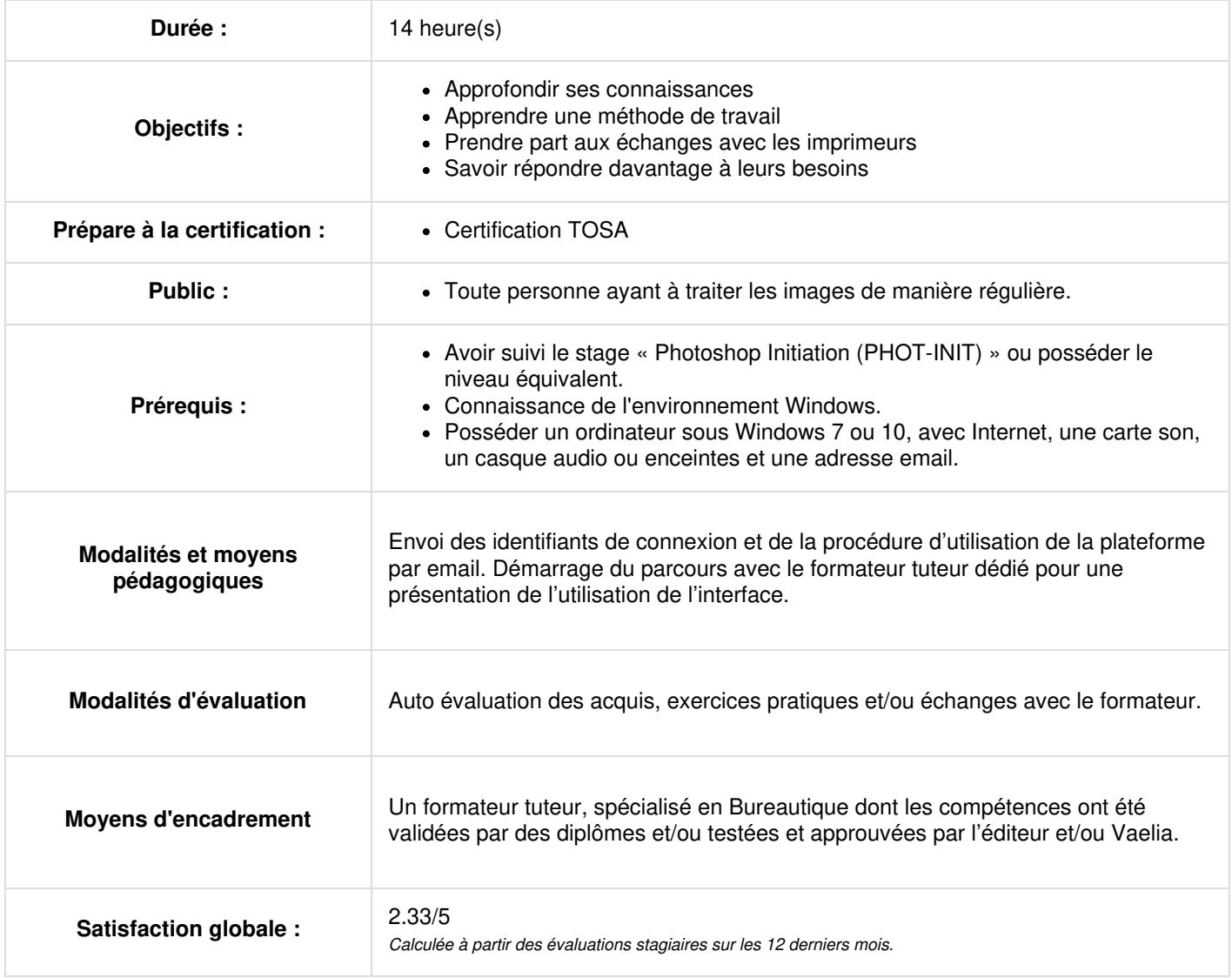

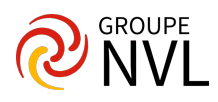

Envoi des identifiants et de la procédure de connexion par email

#### **Adobe Photoshop CC : Adobe Bridge**

- Tour d'horizon d'Adobe Bridge
- Affichage et navigation
- Le tri, pile et étiquettes
- Importer et renommer
- Exportation

#### **Corrections des valeurs d'une image avec Adobe Photoshop CC**

- Corriger une photo sous-exposée avec Débuter avec Adobe Photoshop
- Corriger une photo surexposée
- Corriger une zone isolée d'une photo
- Pousser les contrastes au maximum

Travaux pratiques / Bilan des acquis avec le formateur – N°1

### **Détourage avancé**

- Les masques de fusion : principe de base
- Utiliser un masque de fusion pour affiner un détourage
- Subtilités de la barre d'outil : mode masque et modes d'affichage

### **L'image NB (en noir et blanc)**

- L'image Trait
- Le traitement de l'image Trait
- L'image NB : prérequis
- Méthode de travail
- Utiliser la commande Courbes et les pipettes
- Utiliser la courbe et le contraste tonale
- Le panneau Histogramme
- La commande Niveaux
- La commande Luminosité-contraste
- La commande Ton Foncé- Ton clair
- Les outils de maquillage La netteté
- L'image Bichrome
- Le traitement de l'image Bichrome
- L'image NB colorisée Traitement de l'image colorisée
- Convertir l'image couleur en NB
- Traitement de l'image couleur en NB

### **L'image Couleur**

- La commande Correspondance de couleur
- L'image couleur : Prérequis et profil
- Synchronisation des profils
- Méthodes de reproduction
- Les calques de réglages Le calque de réglage Courbes
- Les automatismes La neutralisation
- La commande Niveaux
- La commande Luminosité Contraste
- L'enregistrement des calques de réglages
- La commande Ton Foncé-Ton clair
- La Saturation
- La commande Vibrance La commande Balance des couleurs
- La commande Teinte/saturation
- La commande Remplacement de couleur La commande Correspondance de la couleur
- La commande Courbe de transfert de dégradé
- Les outils de maquillage
- La netteté : principe
- Le filtre Accentuation Le filtre Netteté optimisé
- Les filtres de flou Les filtres de grain
- Les outils correcteurs et tampon
- Le remplissage avec contenu pris en compte
- Pourquoi et quand convertir en CMJN
- Utiliser le bon profil CMJN
- Traitement densitométrique
- Différence entre les couleurs RVB et CMJN
- Traitement colorimétrique
- Le virage HDR Fusion HDR Pro

Quiz / Travaux pratiques / Bilan des acquis avec le formateur – N°2

**VAELIA** - SAS au capital de 100 000 € RCS Bordeaux 339 606 980 - Code Naf : 8559A Déclaration d'activité enregistrée sous le n°72330097433 auprès de la Préfète de la région Nouvelle Aquitaine

Siège [social](https://www.vaelia.fr/) : Le Médoc, 61 route Jean Briaud, 33700 MERIGNAC Tél : 05 16 50 80 00 www.vaelia.fr

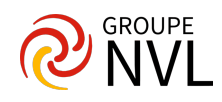

#### **Les actions et automatisation**

- Les actions existantes
- Création d'action
- Traitement par lot
- Le processeur d'image

Travaux pratiques / Bilan des acquis avec le formateur – N°3

#### **3D**

- Introduction à l'outil 3D d'Adobe Photoshop CC
- Fonctions 3D avancées, peinture, matériel d'extrusion
- Manipulations 3D, duplication, occurrences d'objet

## **Les nouveautés de Adobe Photoshop CC**

- Les modules externes
- La commande sélectionner et masquer : découverte
- La commande sélectionner et masquer : maîtrise
- L'outil cadrage Le filtre Fluidité et la détection des visages
- Les améliorations de la police
- Assortir la police
- L'arrière-plan, duplication
- Le panneau Nuancier
- L'outil Correcteur
- Le panneau Info Camera Raw
- Adobe Stock et la gestion des bibliothèques
- Adobe Capture CC et les motifs

Quiz / Travaux pratiques / Bilan des acquis avec le formateur – N°4

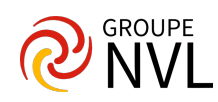